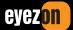

## **INSTALLATION INSTRUCTIONS: UNO5108**

The **UNO5108** is an 8-zone, hard-wired zone expander that has addressing capability up to 128 zones. See **Figure 1** for connection of the zone expander to the UNO Panel.

The UNO5108 is also compatible with most DSC PowerSeries panels. Including but not limited to: DSC PowerSeries (1555, 1555 MX, 1575, 5010 (832), 5020 (864), 1616, 1832, 1864)

In these cases, the addressing is limited to whatever the panel supports.

When performing zone programming in the UNO panel make sure you choose "KBus Zone" as the zone type for any zones on the UNO5108 expander.

IMPORTANT: Do not hook up zone circuits until you have assigned the UNO5108 to the correct bank. The UNO5108 defaults to bank 1 (zones 9-16). See next page.

UNO Panel

UNOS 108

UNOS 108

UNOS 108

UNOS 108

UNOS 108

UNOS 108

UNOS 108

UNOS 108

UNOS 108

UNOS 108

UNOS 108

UNOS 108

UNOS 108

UNOS 108

UNOS 108

UNOS 108

UNOS 108

UNOS 108

UNOS 108

UNOS 108

UNOS 108

UNOS 108

UNOS 108

UNOS 108

UNOS 108

UNOS 108

UNOS 108

UNOS 108

UNOS 108

UNOS 108

UNOS 108

UNOS 108

UNOS 108

UNOS 108

UNOS 108

UNOS 108

UNOS 108

UNOS 108

UNOS 108

UNOS 108

UNOS 108

UNOS 108

UNOS 108

UNOS 108

UNOS 108

UNOS 108

UNOS 108

UNOS 108

UNOS 108

UNOS 108

UNOS 108

UNOS 108

UNOS 108

UNOS 108

UNOS 108

UNOS 108

UNOS 108

UNOS 108

UNOS 108

UNOS 108

UNOS 108

UNOS 108

UNOS 108

UNOS 108

UNOS 108

UNOS 108

UNOS 108

UNOS 108

UNOS 108

UNOS 108

UNOS 108

UNOS 108

UNOS 108

UNOS 108

UNOS 108

UNOS 108

UNOS 108

UNOS 108

UNOS 108

UNOS 108

UNOS 108

UNOS 108

UNOS 108

UNOS 108

UNOS 108

UNOS 108

UNOS 108

UNOS 108

UNOS 108

UNOS 108

UNOS 108

UNOS 108

UNOS 108

UNOS 108

UNOS 108

UNOS 108

UNOS 108

UNOS 108

UNOS 108

UNOS 108

UNOS 108

UNOS 108

UNOS 108

UNOS 108

UNOS 108

UNOS 108

UNOS 108

UNOS 108

UNOS 108

UNOS 108

UNOS 108

UNOS 108

UNOS 108

UNOS 108

UNOS 108

UNOS 108

UNOS 108

UNOS 108

UNOS 108

UNOS 108

UNOS 108

UNOS 108

UNOS 108

UNOS 108

UNOS 108

UNOS 108

UNOS 108

UNOS 108

UNOS 108

UNOS 108

UNOS 108

UNOS 108

UNOS 108

UNOS 108

UNOS 108

UNOS 108

UNOS 108

UNOS 108

UNOS 108

UNOS 108

UNOS 108

UNOS 108

UNOS 108

UNOS 108

UNOS 108

UNOS 108

UNOS 108

UNOS 108

UNOS 108

UNOS 108

UNOS 108

UNOS 108

UNOS 108

UNOS 108

UNOS 108

UNOS 108

UNOS 108

UNOS 108

UNOS 108

UNOS 108

UNOS 108

UNOS 108

UNOS 108

UNOS 108

UNOS 108

UNOS 108

UNOS 108

UNOS 108

UNOS 108

UNOS 108

UNOS 108

UNOS 108

UNOS 108

UNOS 108

UNOS 108

UNOS 108

UNOS 108

UNOS 108

UNOS 108

UNOS 108

UNOS 108

UNOS 108

UNOS 108

UNOS 108

UNOS 108

UNOS 108

UNOS 108

UNOS 108

UNOS 108

UNOS 108

UNOS 108

UNOS 108

UNOS 108

UNOS 108

UNOS 108

UNOS 108

UNOS 108

UNOS 108

UNOS 108

UNOS 108

UNOS 108

UNOS 108

UNOS 108

UNOS

Figure 1: Connection to Panel

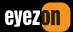

## **Assigning A Zone Bank**

The **UNO5108** supports addressing up to 128 zones in banks of 8 zones.

To program the bank follow these steps:

- 1. After removing the product from the box, SHORT (jumper to COM) or leave open zones 1-4 as per **Table 1** below. To short either use a piece of wire or you can use the 5K6 resistors that ship with the module.
- 2. Power the module, either on the system or on the bench.
- 3. Place the included jumper across the PROG header to short the two pins together.
- 4. The LED will flash slowly for 5-6 seconds while the bank is set.
- 5. When completed the LED will flash quickly, and at that point the jumper can be removed. NOTE: The LED will be on solid during normal operation with the programming jumper removed. If the LED flashes slowly with the programming jumper removed, then it cannot detect the bus connection.
- 6. At this point the bank will be set and any SHORTS that were put in place for configuration can be removed, and the zones can be wired as intended for use.
- 7. At any time, you can log into the local interface and see that the module is attached and what bank it is on. See **Figure 2** as an example. (See the UNO IP Panel programming manual for further details https://www.eyezon.com/UNO\_Panel\_Installation\_Guide\_EZ.pdf)

## **Table 1: Bank Assignment**

| Bank (Zones) | ZN1   | ZN2   | ZN3   | ZN4   |
|--------------|-------|-------|-------|-------|
| 0 (Invalid)  | OPEN  | OPEN  | OPEN  | OPEN  |
| 1 (9-16)     | SHORT | OPEN  | OPEN  | OPEN  |
| 2 (17-24)    | OPEN  | SHORT | OPEN  | OPEN  |
| 3 (25-32)    | SHORT | SHORT | OPEN  | OPEN  |
| 4 (33-40)    | OPEN  | OPEN  | SHORT | OPEN  |
| 5 (41-48)    | SHORT | OPEN  | SHORT | OPEN  |
| 6 (49-56)    | OPEN  | SHORT | SHORT | OPEN  |
| 7 (57-64)    | SHORT | SHORT | SHORT | OPEN  |
| 8 (65-72)    | OPEN  | OPEN  | OPEN  | SHORT |
| 9 (73-80)    | SHORT | OPEN  | OPEN  | SHORT |
| 10 (81-88)   | OPEN  | SHORT | OPEN  | SHORT |
| 11 (89-96)   | SHORT | SHORT | OPEN  | SHORT |
| 12 (97-104)  | OPEN  | OPEN  | SHORT | SHORT |
| 13 (105-112) | SHORT | OPEN  | SHORT | SHORT |
| 14 (113-120) | OPEN  | SHORT | SHORT | SHORT |
| 15 (121-128) | SHORT | SHORT | SHORT | SHORT |

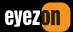

## Figure 2: UNO Local Interface

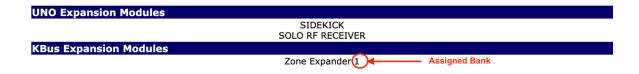